Cost Report Desk Review Procedures for the Consolidated Waiver Program

Commonwealth of Pennsylvania Office of Developmental Programs

Year 8 Desk Review Procedures for Cost Reports ending June 30, 2015

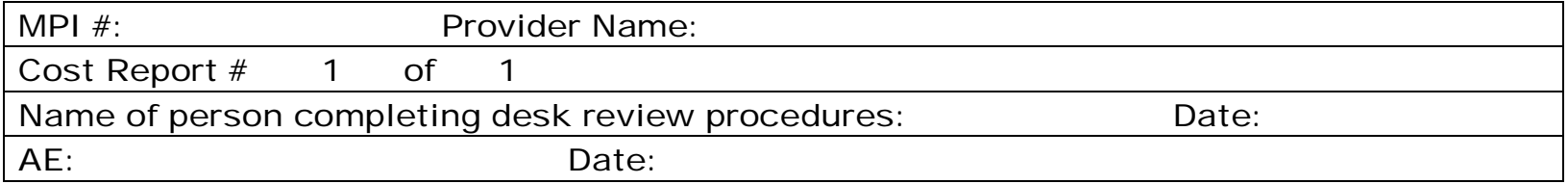

#### Overview

The Administrative Entities (AEs) are responsible for performing the desk review of the Cost Report submissions. ODP Regional Fiscal Office staff will provide oversight for the desk review process to support consistency across all desk reviews.

If the Cost Report submitted by a provider passes the desk review conducted by the AE, the AE will indicate the acceptance in the Desk Review website and will notify ODP Regional Fiscal Office staff. ODP will then notify the provider that their Cost Report submission has been approved. The provider's Cost Report data will be sent to the rate-setting database where the historical experience data will be considered as part of the rate development process. In the event that the Cost Report submitted by a provider does not pass the desk review, the Cost Report data for that provider will not be approved or used in rate setting.

If the Cost Report submission fails any of the desk review procedures, the AEs will notify providers of the items that need to be corrected and will request a Cost Report resubmission. Providers with a Cost Report that has been identified for resubmission will need to start at the beginning of the process (i.e., the Cost Report resubmission must first make it through the real-time edits). The Desk Review website will maintain documentation on the status of the Cost Report, allowing users to determine if the Cost Report has passed the desk review or has failed the desk review and is pending resubmission.

To facilitate the desk review process, ODP issues a mapping of AEs to providers (via Master Provider Index [MPI]) to identify the MPIs that each AE is responsible for reviewing. Each AE will be provided with one user name and password to access the Desk Review website. The AE can share this information internally with all fiscal staff performing desk reviews. Using this information, the AE will be able to log in to the Desk Review website and download the Cost Reports and supporting financial documents specific to their assigned MPIs. For security purposes, AEs will only have access to Cost Report data for their assigned MPIs. AEs can begin monitoring the website in late October and start performing desk reviews of any uploaded Cost Reports. Please note, some providers will be testing the upload submission process so AEs will want to ensure submissions are finalized if beginning the desk review before October 30, 2015. Any Cost Reports that do not pass the real-time edits will not be uploaded.

ODP anticipates a very high volume of Cost Report uploads will occur during the last two weeks of October. Therefore, prior to the Cost Report submission deadline of October 29, 2015, AEs are encouraged to log in to the Desk Review website on a daily basis to check the files that have been uploaded for their assigned MPIs. After October 29, 2015, AEs will begin receiving email notifications each time one of their assigned MPIs uploads a file. This system feature will alert AEs when resubmissions have been submitted and assist AEs in watching for audited financial statement submissions through March 2016.

Upon downloading the Cost Report and supplemental schedules, the AEs will perform a standardized set of Year 8 desk review procedures, which are included in subsequent sections of this document.

#### Documentation

Comprehensive and readily accessible documentation records are crucial to support ODP in responding to provider inquiries. To that end, ODP will require the AE staff to maintain detailed documentation records of all email and telephone communications with providers. To facilitate the documentation process, ODP has established a Connect website that AEs and ODP staff can access. The Connect website will allow each AE to access a folder and upload documentation for each of their assigned MPIs. Items AEs must maintain include the

completed desk review procedures, all email correspondence between the AE and provider and documentation of any telephone conversations using ODP's standard telephone documentation template.

In addition to the documentation the AE will maintain on the Connect website, ODP will also require the AE to update the status of each MPI's desk review results on the Desk Review website. The Desk Review website provides five status options:

- Failed hard edits
- Passed hard edits, pending desk review
- Desk review performed, failed desk review
- Desk review performed, passed desk review
- § Does not require pass/fail decision

While the automated system will automatically assign the status associated with the first two bullets described above, the AE will be responsible for updating the status upon completion of the desk review (i.e., choosing the third or fourth status option to acknowledge pass or fail). For a Cost Report that does not require a Desk Review (e.g., provider test submission), the AE is responsible for updating the status using the fifth status option above. This function will enable system users to run reports by MPI to understand how the Cost Report submission and desk review phases are progressing.

#### General Instructions for Completing the Desk Review Procedures

A desk review needs to be completed for each Cost Report received. The desk review procedures provide necessary documentation of why the provider's Cost Report has been approved or rejected.

For each item on the desk review procedure, enter an "X" in the appropriate column:

- § **Yes – Compliant** If the provider has completed the item correctly
- § **No Not Compliant [Action Required]** If the information is incorrect and the provider must correct or the provider indicates supporting information or explanation is not available (e.g., if the provider indicates that "waiver hours" are not available for Schedule D, this is considered not compliant)
- § **No Not Compliant [NO Action Needed not material]** If the information is incorrect, but the item is not material enough to necessitate a correction by the provider
- **N/A** If the item does not apply to this provider

The **Comments Column** must be completed if you have placed an "X" in either of the "No – Not Compliant" columns. If [NO Action Needed – not material] is selected, the comment entered by the desk reviewer must identify the error and explain why it is immaterial. If [Action Required] is selected, the comment entered by the desk reviewer should identify the error **and** how to correct it.

#### Approved Cost Report

If the Cost Report submission is approved, the "Memorandum – Approval" should be completed and sent to ODP Regional Fiscal Office staff for formal notification to be sent to the provider. Enter the provider's MPI number, email address (as indicated on the Certification Page) and the date the memorandum is completed. The ODP Regional Fiscal Office staff will only send the "Memorandum – Approval" to the provider (as opposed to the entire desk review procedures). The AE is responsible for ensuring a copy of the desk review procedures, as well as the completed "Memorandum – Approval," are saved in the MPI-specific folder on the Connect site and that the disposition is updated on the ODP Desk Review website.

#### Resubmission of Cost Report Required

If the Cost Report is not approved, the "Memorandum – Resubmission Required" should be completed and sent to the provider (copying ODP Regional Fiscal Office staff and the Connect site) along with the completed desk review procedures. Enter the provider's MPI number, email address (as indicated on the Certification Page) and the date the memorandum is completed. Enter the desk review procedures reference number of all items that need to be corrected. For example, if findings are identified related to the desk review procedures questions 5, 12 and 17, indicate those in the "Memorandum – Resubmission Required" so that the provider knows which items need to be corrected. The comment for each of the unacceptable reference numbers in the desk review procedures should contain enough information for the provider to know how to correct the problem. The "Memorandum – Resubmission Required" and the entire desk review procedures need to be sent to the provider.

ODP requires that all initial desk reviews be completed and documented **on or before December 1, 2015**. All Cost Report resubmissions are due from providers by **December 10, 2015**. ODP requires that all resubmission desk reviews be completed on or before **January 4, 2016**.

If the resubmission fails the desk review, ODP Central Office will communicate to the provider that the Cost Report has failed the desk review process.

### Memorandum – Resubmission Required

**Commonwealth of Pennsylvania Office of Developmental Programs Year 8 Cost Report Review Memorandum – Resubmission Required**

**RE: Cost Report Submission MPI #: Cost Report Number from Certification Page Line 13b: Cost Report 1 of 1 Provider Email Address indicated on Certification Page Line 3b: ; Line 4b: Date memorandum completed: CC: [AE]@connectmail.mercer.com and ODP Regional Fiscal Office staff**

Dear Provider,

Thank you for your submission of the Year 8 Cost Report covering the historical reporting period July 1, 2014 – June 30, 2015. The document referenced above has been received and reviewed. Findings were noted in the submitted document, as listed below. You must correct these findings and resubmit your Cost Report as soon as possible but no later than \_\_\_\_\_ (insert date no more than seven business days from the date of email to which this memorandum is attached).

A copy of the desk review findings and errors contained in your Cost Report is attached. The numeric references correspond to each desk review procedure identified in the document that requires review or resolution. If the procedure is not identified below, you do not need to address it in your resubmission.

The following desk review procedure reference number(s) require review and resolution:

As a reminder, if you have not included your audited financial statement (AFS) with your Cost Report submission, please submit it to the website when available (but no later than 9 months from the end of the reporting period). Recall that the AFS must include the required supplemental schedule specific to the Waiver LOB expenses and revenues for the FY 2014/2015 reporting period and the required supplemental schedule that reconciles the Cost Report Waiver expenses and revenues for the FY 2014/2015 reporting period, as reported in the Cost Report, to the Waiver LOB supplemental schedule of expenses and revenues identified in the audit (Section 2 of Cost Report Instructions). To the extent your AFS requires an adjustment to your Cost Report submission, the desk review procedures will need to be performed on the restated Cost Report.

Thank you for your prompt attention to this matter. If you have any questions, please contact your assigned AE at:

## General Procedures

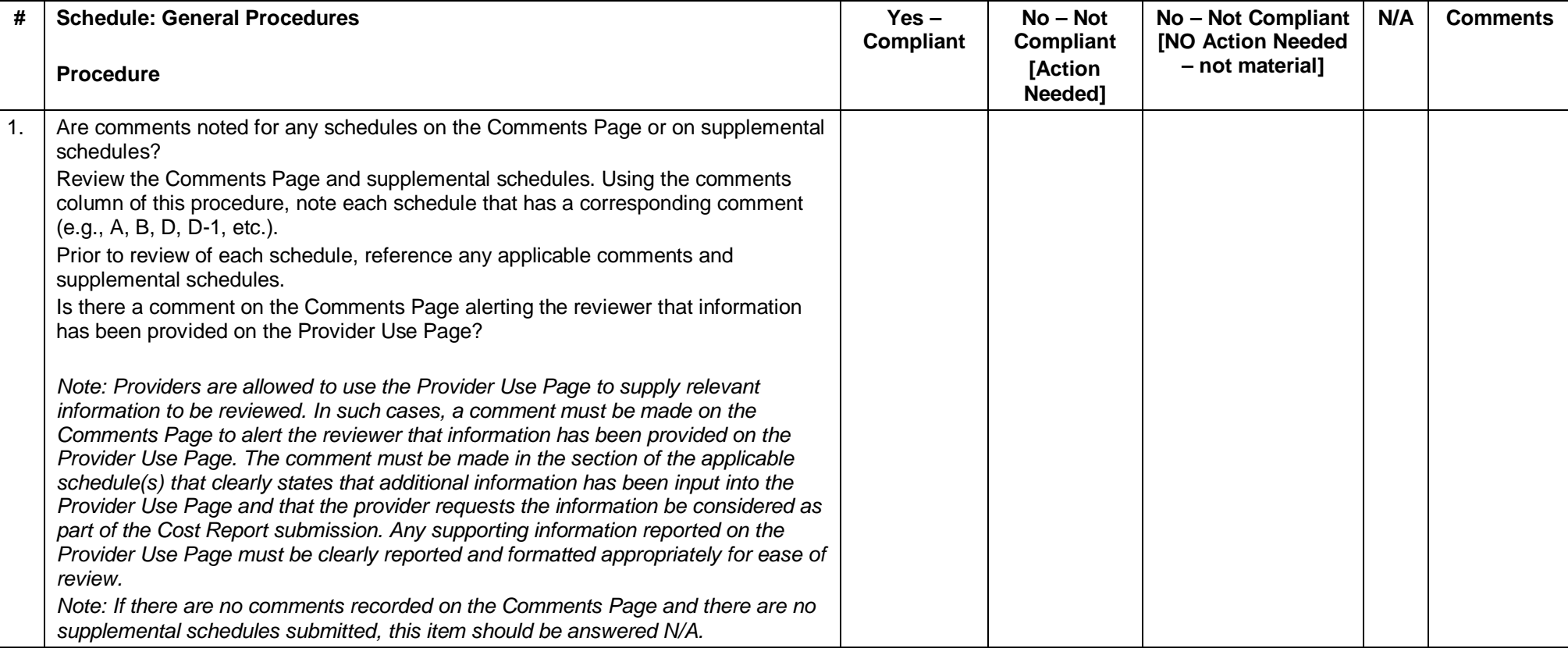

# Certification Page

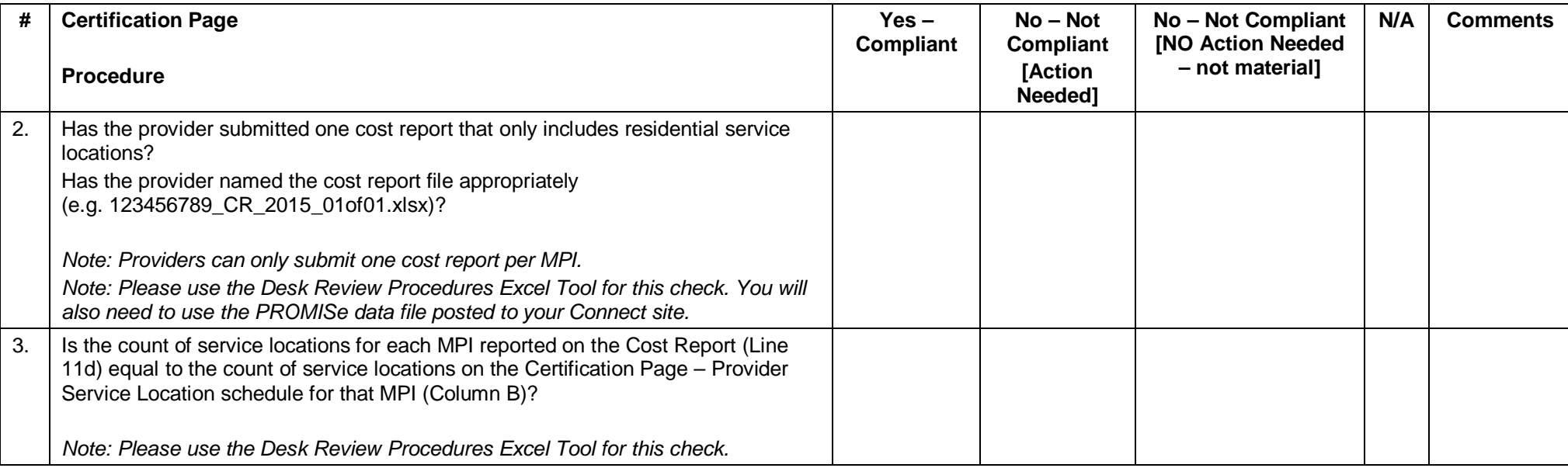

# Certification Page – Provider Service Locations

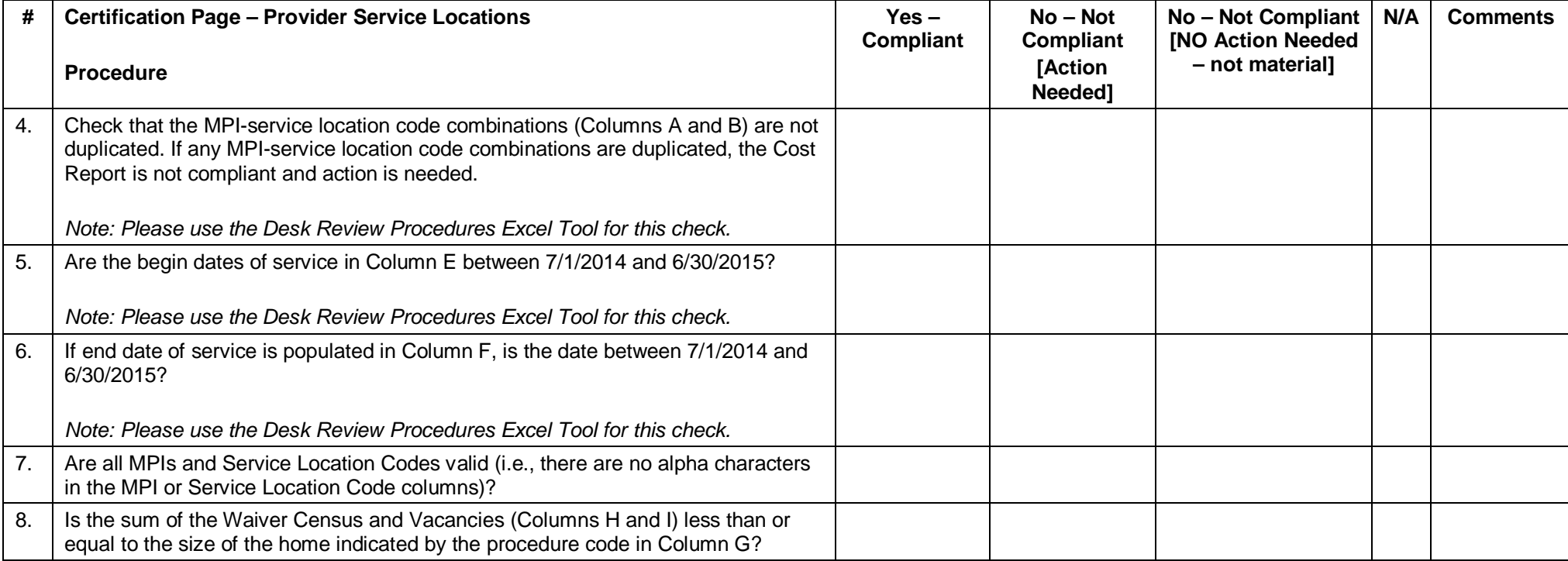

# Certification Page – Service Selection

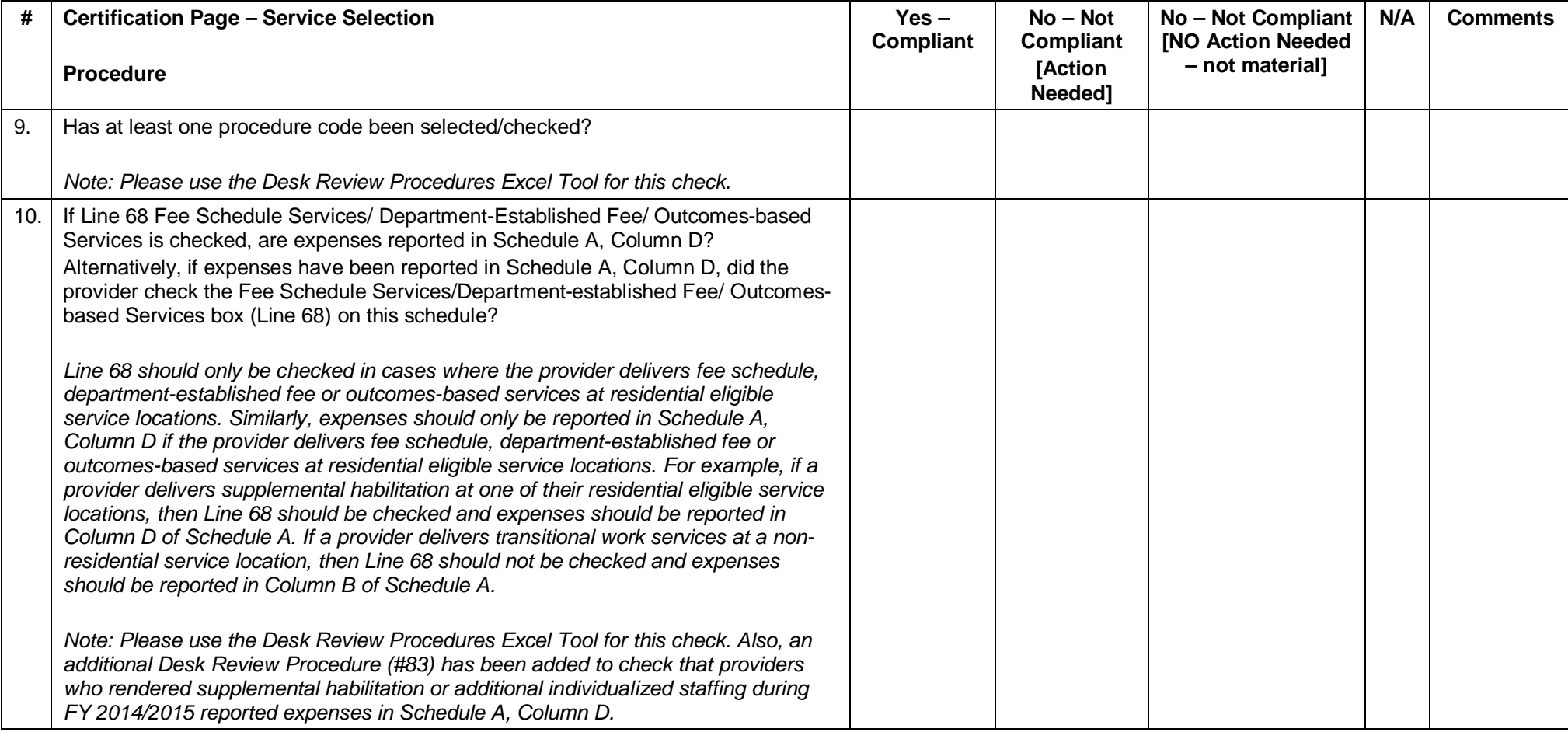

### Schedule A: Expense Report

Schedule A, Column F is auto populated by the supporting schedules in the Cost Report. Schedule A is a critical component of the Cost Report as the data reflected in Schedule A will be used directly in the development of provider-specific rates for the services and locations included in the Cost Report.

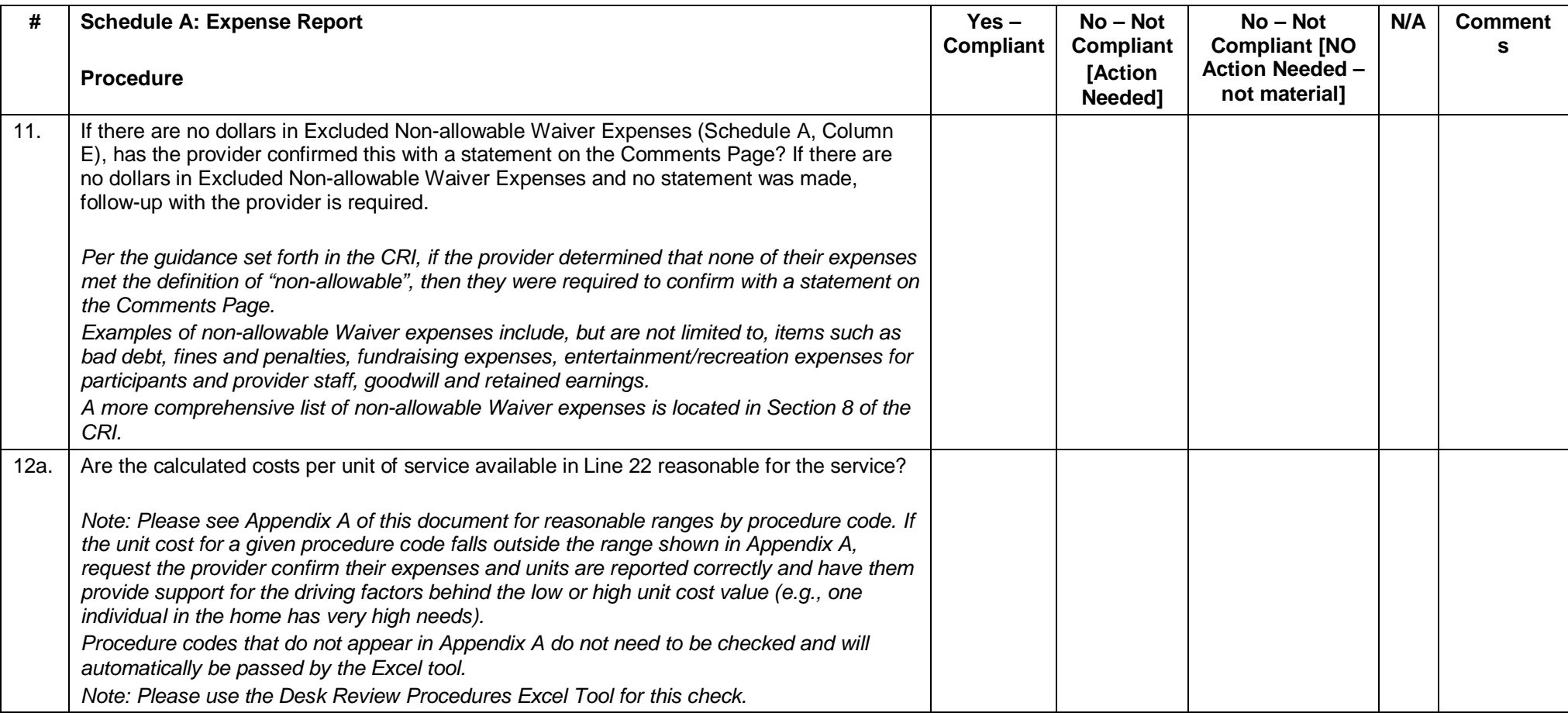

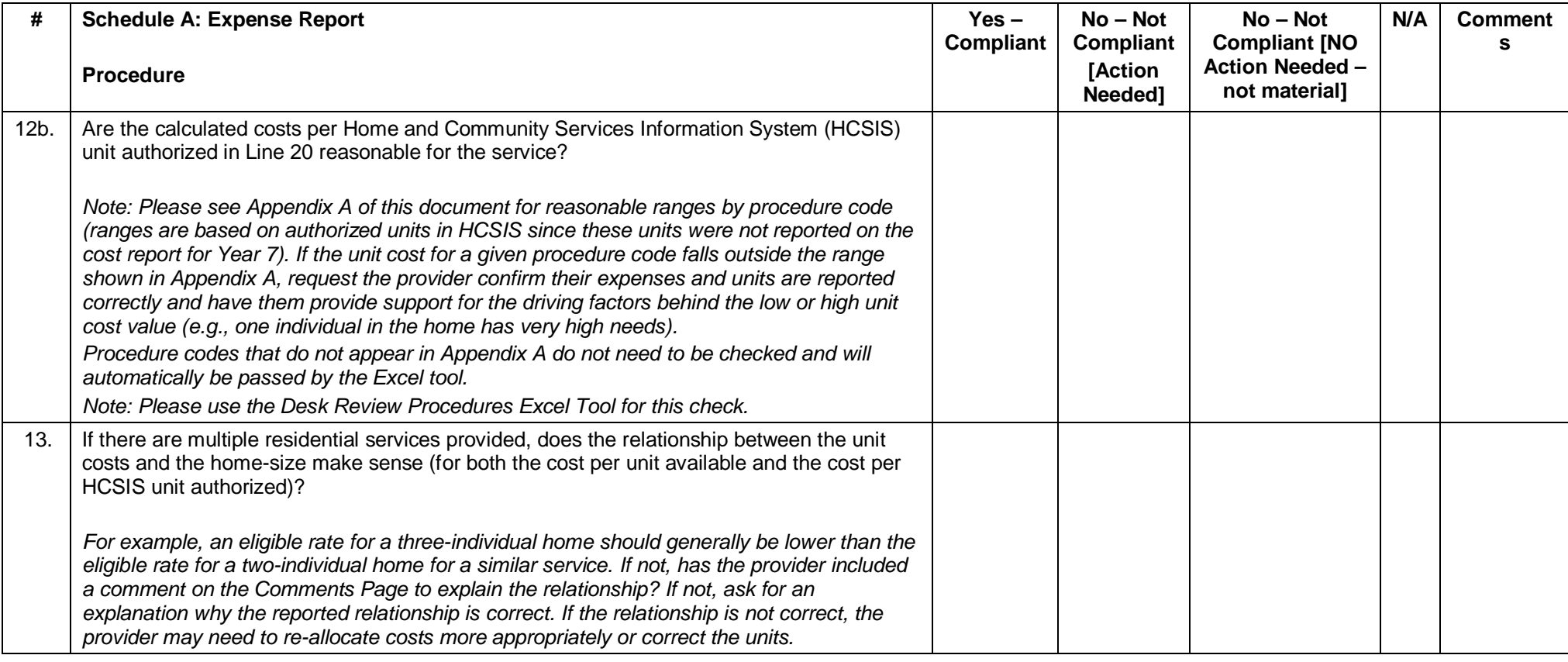

## Schedule B: Income Statement

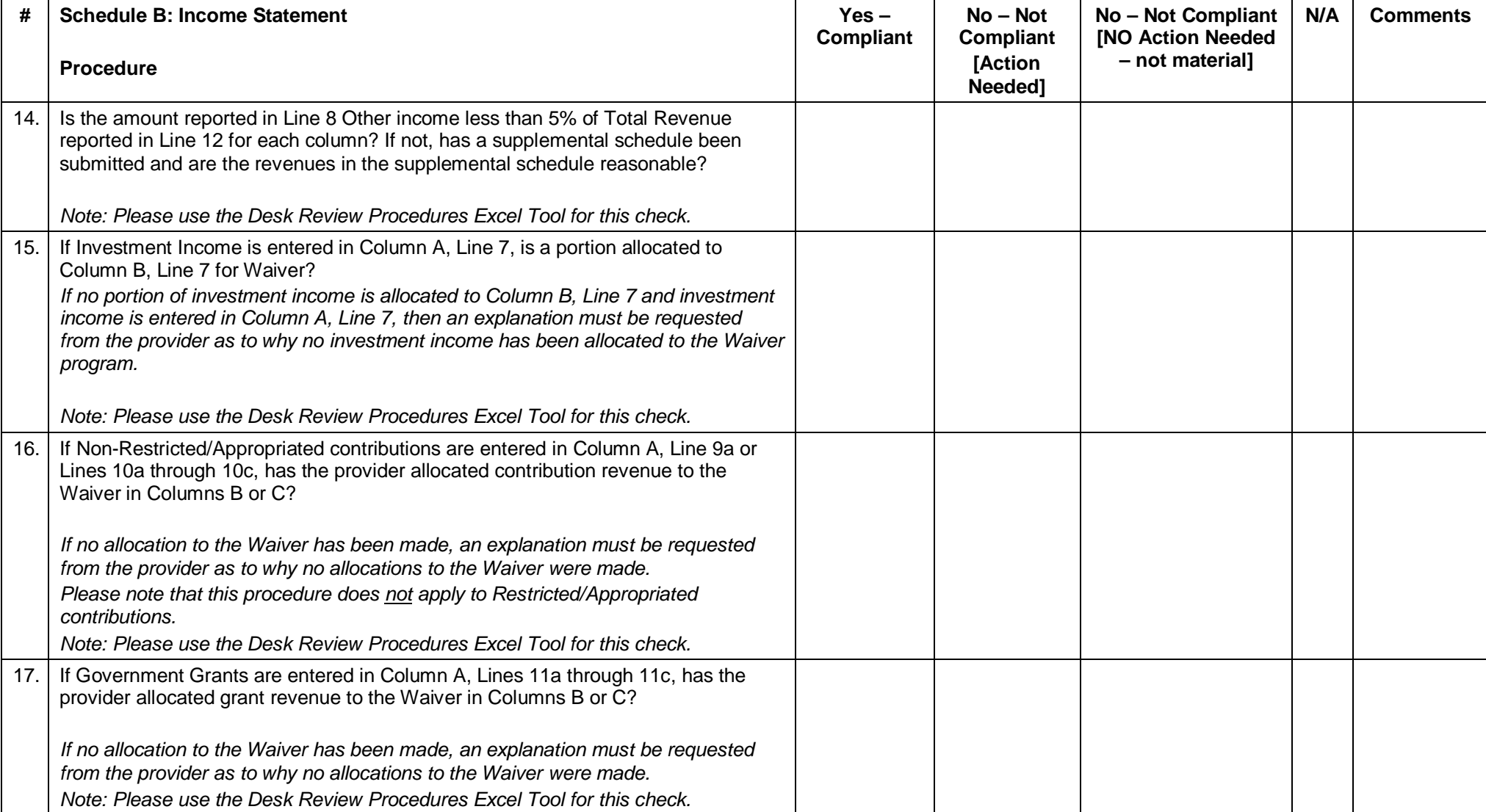

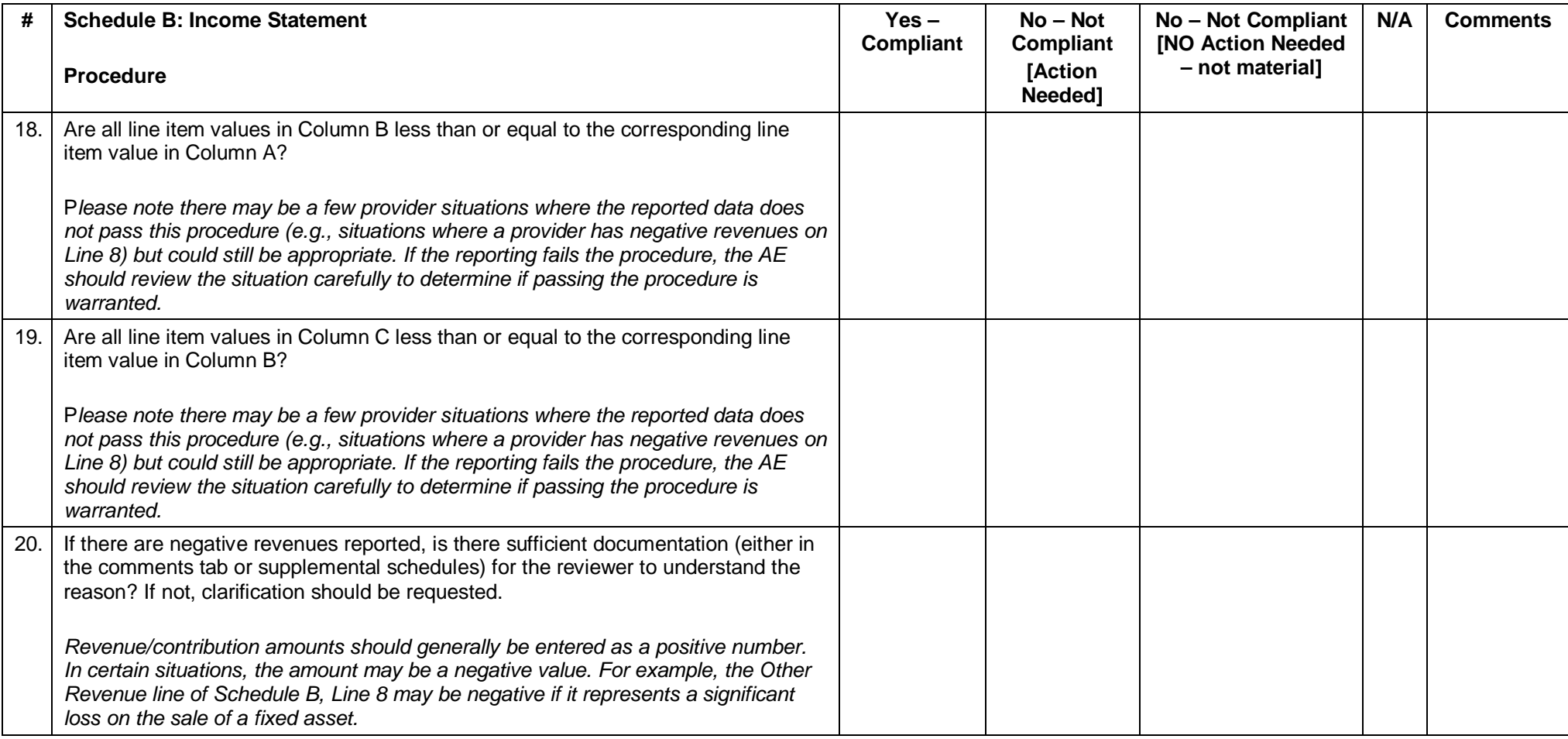

#### Schedules D through D-3: Staff Expenses

The purpose of Schedules D, D-1, D-2 and D-3 is: (1) to collect salary, wage and ERE costs related to different types of Waiver staff including direct care, other program, contracted and administrative staff and (2) to collect staff hours for tasks related to Waiver services. Reported information should be specific to the Residential eligible service location codes included on the Certification Page — Provider Service Locations schedule.

Procedure 21 is meant to check for general completeness of information reported within the staff expense schedules.

The position column is used to identify each classification or job title of staff who worked for the provider by supporting the delivery of Residential eligible services. More than one staff member of the same classification or job title may be reported on the same line if they are paid a similar wage (i.e., it is not necessary to list each employee separately). Some lines of the Cost Report template contained pre-populated examples of staff positions and credentials for the provider to use if applicable. These staff position descriptions and credentials are to be overwritten as necessary. The credentials field may be left blank if the position does not require credentials, licensure or a degree. Ensure that position descriptions are provided for each line that is populated and that descriptions do not include any type of employee identifying information (e.g., name, social security number, etc.).

Expenses for PTO and accrued PTO should not be separately itemized on any particular line within this schedule. Instead, these expenses should be included with the salary/wages expenses reported for each position.

Recall that for Schedule D-2 Contracted Staff Expenses, the ERE column is not included in this schedule because providers generally do not make contract payments for ERE and benefits for contracted staff are considered a non-allowable expense.

Also for Schedule D-2 Contracted Staff Expenses, there is a table specific to FLH stipends. If a provider does not deliver FLH services, then this table should be left blank. For providers who deliver FLH services, more than one FLH arrangement may be reported on the same line if they represent similar arrangements by procedure code (e.g., all adult one-individual homes on the same line, all child one-individual homes on a different line, all unlicensed one-individual homes on a different line, etc.).

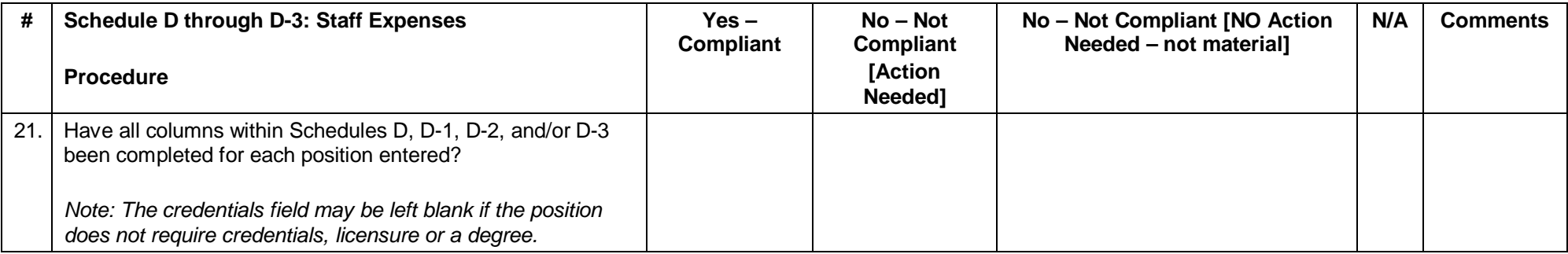

# Schedule D: Program Direct Care Staff Expenses

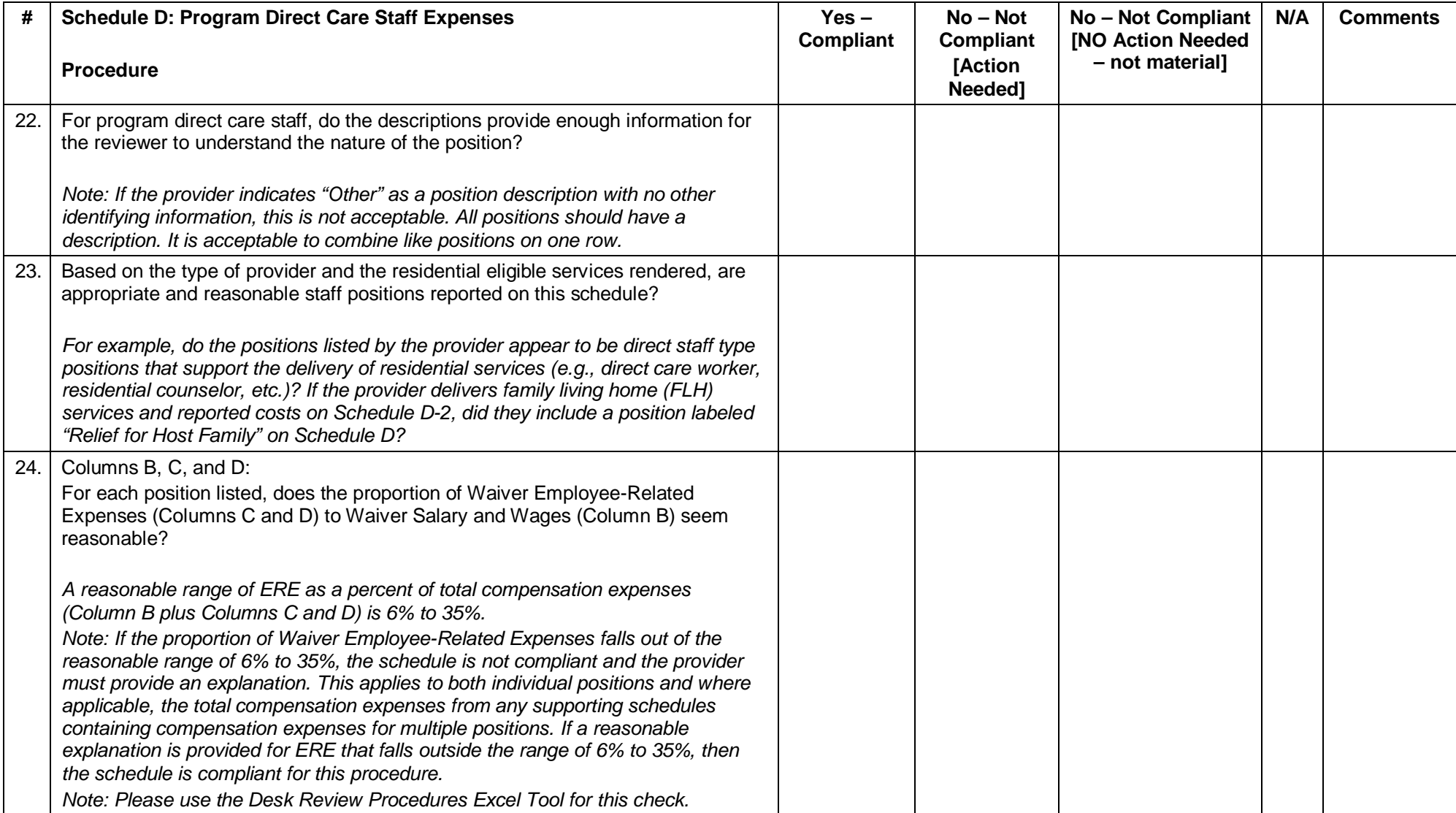

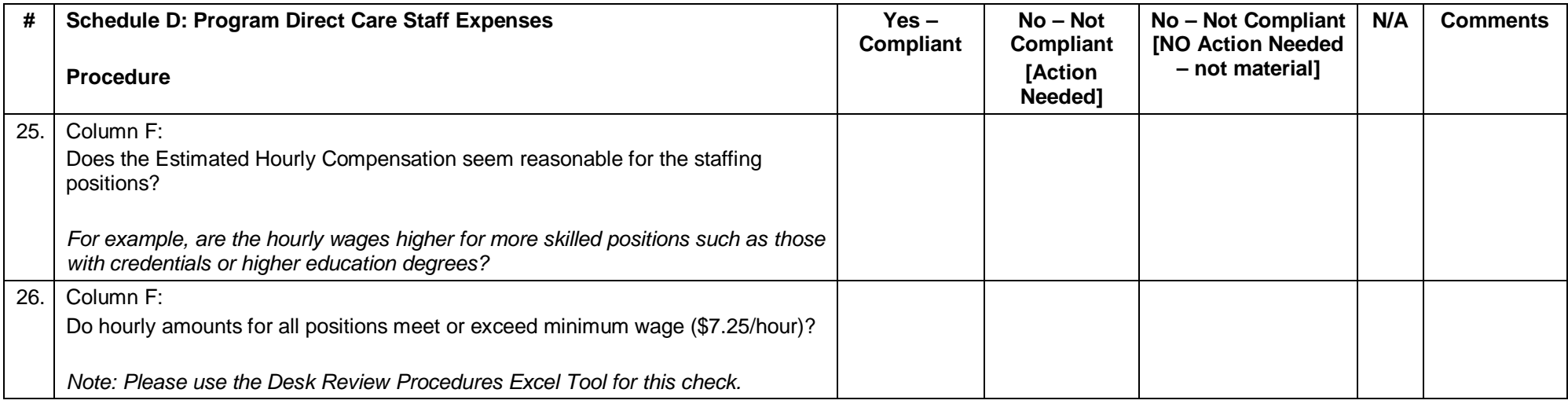

# Schedule D-1: Other Program Staff Expenses

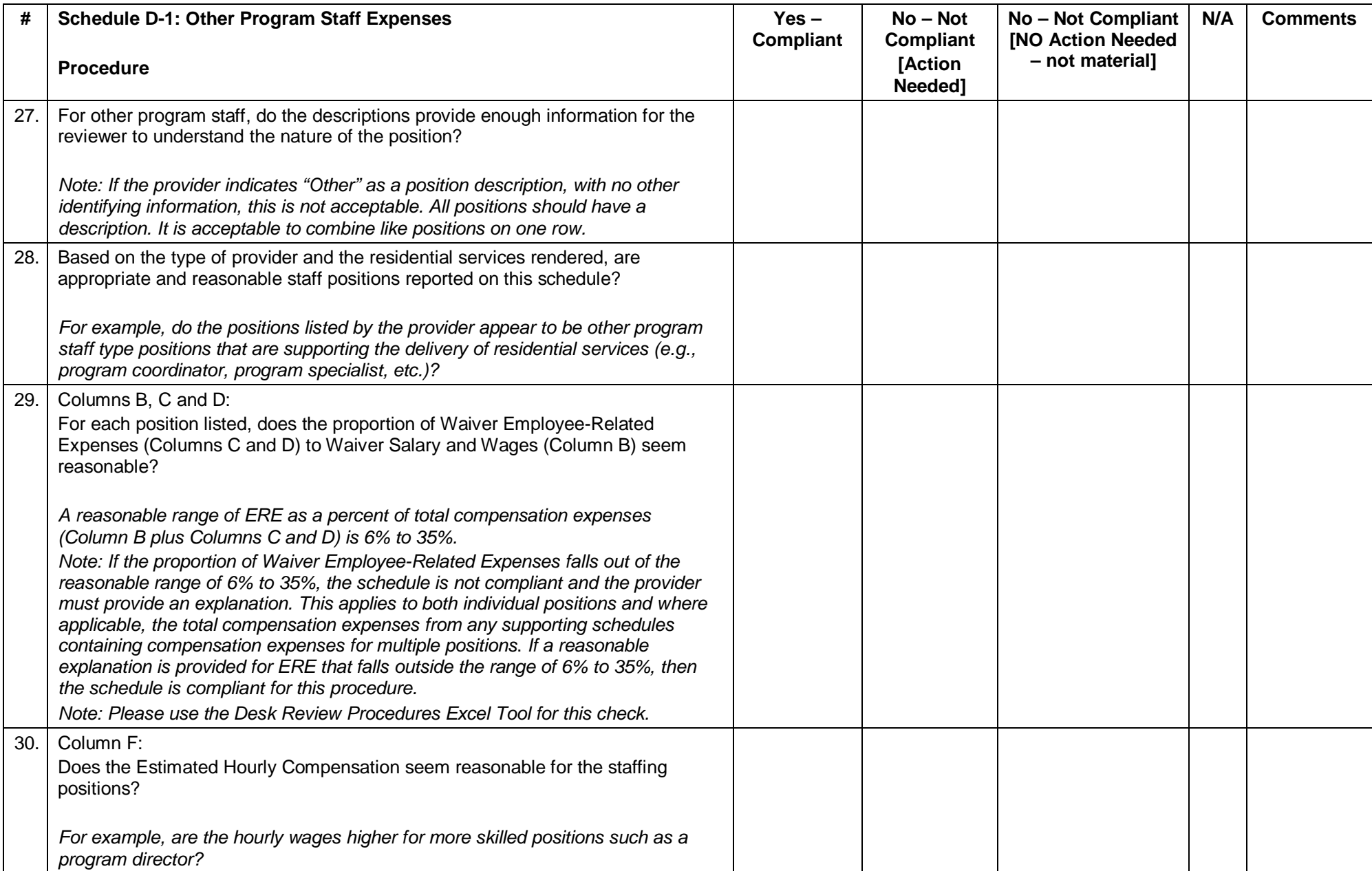

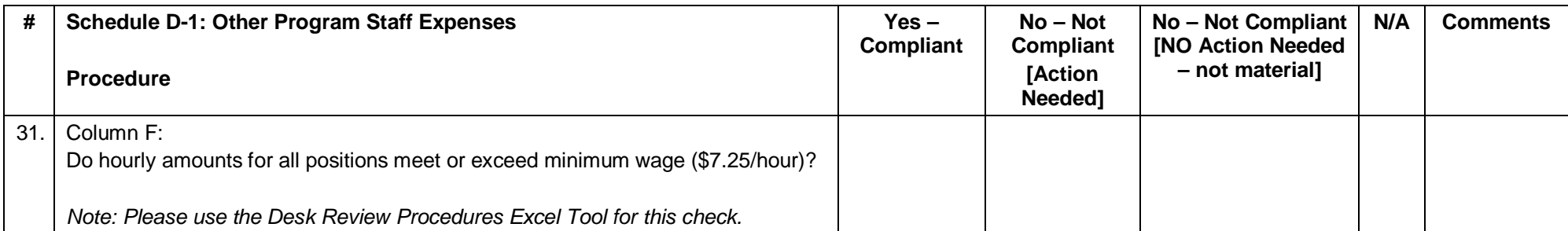

# Schedule D-2: Contracted Staff Expenses

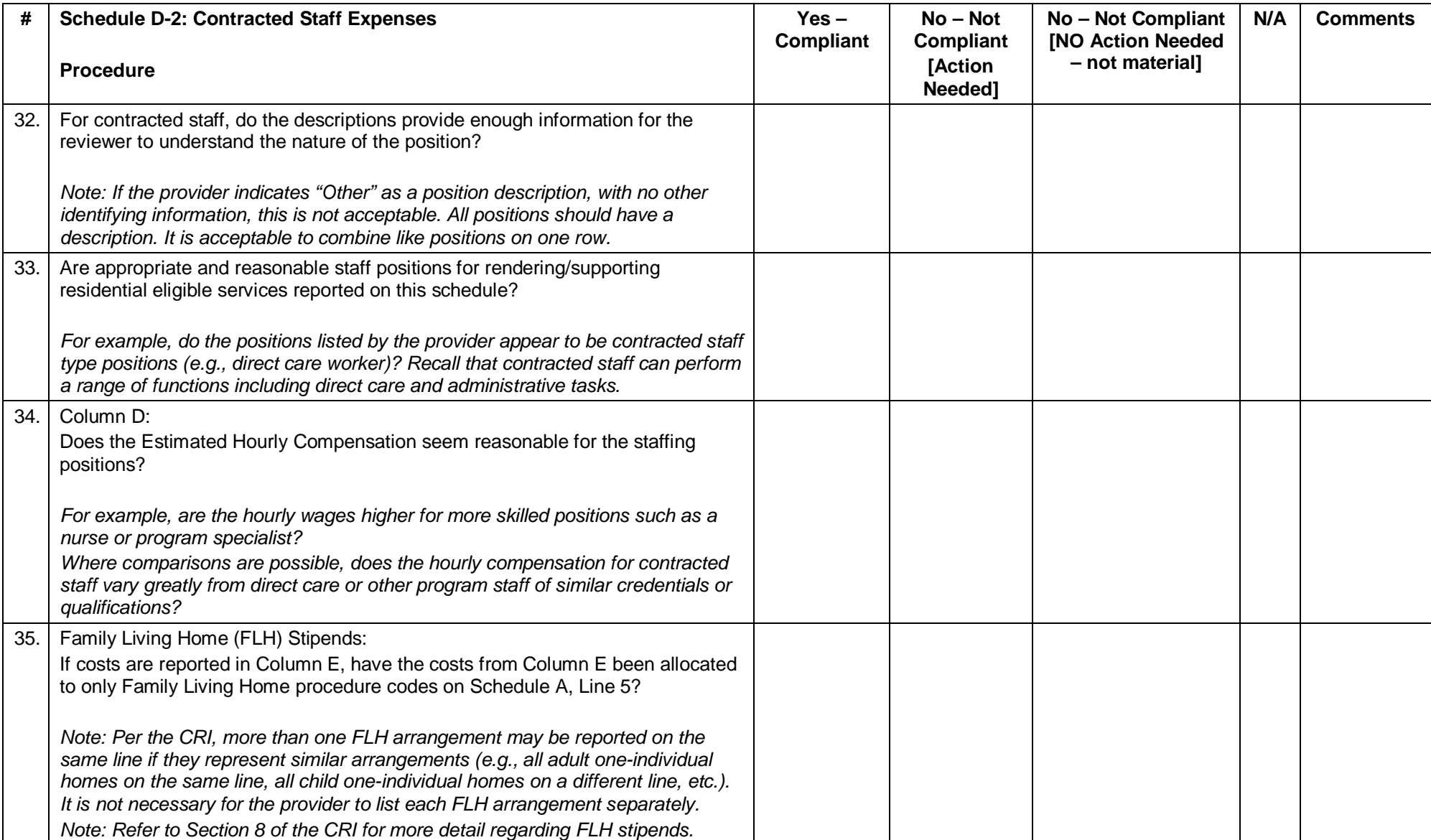

# Schedule D-3: Administrative Staff Expenses

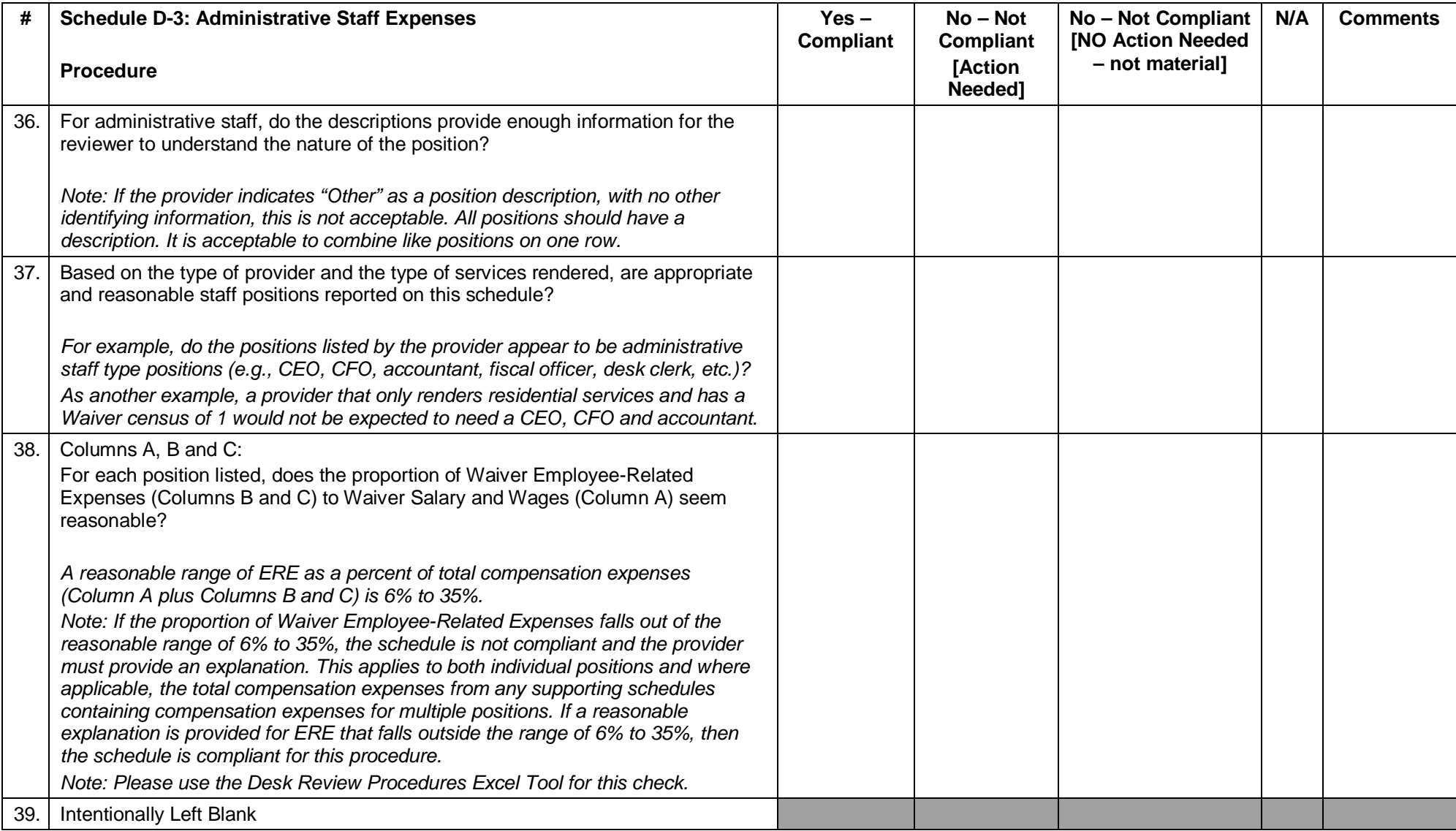

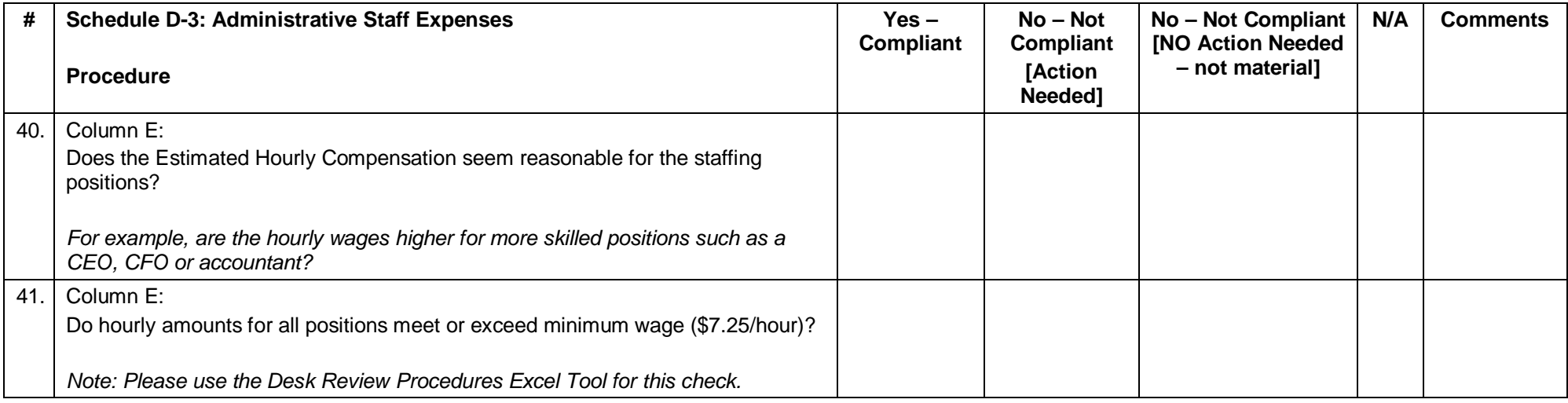

### Schedules E through E-2: Provider Depreciation Expenses

The purpose of Schedules E, E-1 and E-2 is to collect information related to administrative assets, including depreciable buildings, additions, leasehold improvements, motor vehicles, and tangible and intangible assets. Participation (use) allowances are also included on these schedules. Schedules E, E-1 and E-2 should be completed at the total provider level, as well as for the Waiver Residential service location codes reported on the Certification Page — Provider Service Locations schedule.

Procedure 42 is meant to check for general completeness of information reported within the staff expense schedules.

Recall from the CRI:

- § Assets that entirely support Non-residential and Residential ineligible services, as well as assets that entirely support non-Waiver LOBs, are not reported on Schedules E, E-1 or E 2. Rather, providers report depreciation expenses for these assets in the Total Provider column of Schedule A, as well as Column B or Column D of Schedule A based on the type of service location with which they are associated. The only assets reported on Schedules E, E-1 and E-2 are assets that are used for administrative purposes (e.g., administrative building, vehicles or equipment) for which an amount of the total expense is allocated to the Residential eligible services. Depreciation for US GAAP purposes and depreciation and use allowances (UAs) recognized in the Cost Report may differ. The provider may record differences in the depreciation methods in Schedule A, Column E, Excluded Non-Allowable Waiver Expenses. The reconciliation to the AFS should summarize any differences between US GAAP depreciation and Cost Report depreciation.
- Each asset is to be recorded separately on its own line. Alternatively, if more lines are needed, or if the provider prefers to use supporting schedules, they may combine like assets (e.g., all administrative buildings) into a single line. Next to the description of the asset, the provider should enter "See Attached Schedule" and report the total depreciation in Column F and the Waiver depreciation in Column G. As support for the single line, the provider should provide the full detail of each individual asset (e.g., each administrative building or each other motor vehicle) in the Comments Page or upload a supporting schedule and indicate this in the Comments Page. Supporting schedules must clearly agree to the amount entered on each line of Schedule E. In addition, supplemental schedules shall contain the same level of information for each asset as is required to complete columns A through G of this schedule.

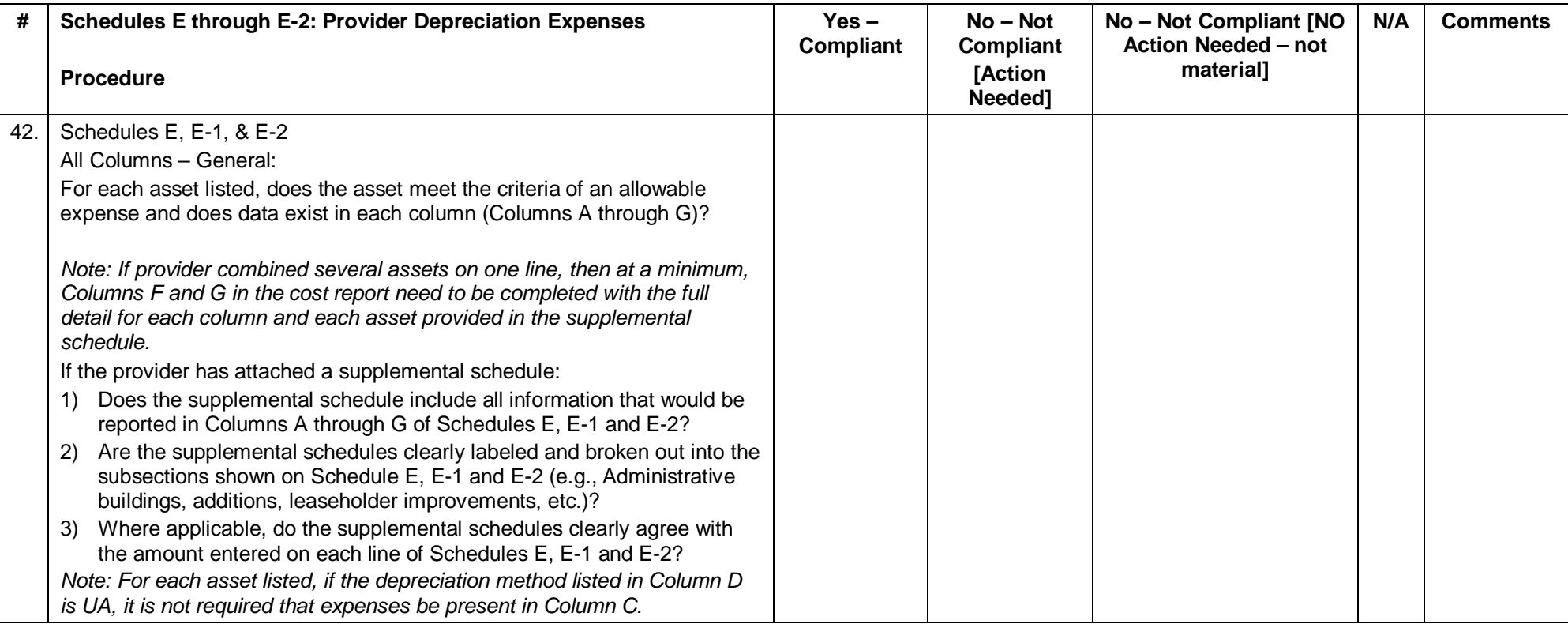

### Schedule E: Depreciation and Amortization – Administrative Buildings

Prior to completing the desk review of the depreciation schedules, the AE should review Section 12 of the cost report instructions. There are three methods that will be tested throughout the depreciation schedules:

- § Straight-line (SL) In this method, the same amount is charged each month/year over the estimated useful life of the asset. Estimated useful lives will vary depending upon the asset, and may also vary depending upon whether the asset was acquired as new or used. The reviewer should be able to recalculate current year depreciation (Column F) by taking the original expense (Column B) and multiplying by the annual rate (Column E). There are exceptions for assets acquired during the year. See below for more detail.
- § Grandfathered (GF) This method applies to administrative buildings purchased prior to July 1, 2009 and allows the provider to continue to claim the principal and interest over the life of the loan. The reviewer will not be able to recalculate GF amounts since the loan terms (e.g., interest rate, etc.) are not in the Cost Report.
- Use Allowance/Participation Allowance (UA) The term "use" and "participation" are used interchangeably. The participation allowance allows for an annual allowance of 2% of the original acquisition cost for fully depreciated buildings, fixed assets, and motor vehicles to be expensed in the Cost Report. Use allowances can only be taken for as long as the asset is in use. The reviewer should be able to recalculate current year use allowance (Column F) by taking the original expense (Column B) and multiplying by the annual rate (Column E).

Other items to note include:

- It is likely that assets will be acquired throughout the year. Depreciation shall be prorated by month. For example, if an asset is acquired 6 months into the year, one half, or 6 months of the annualized depreciation shall be recorded in the Cost Report. Alternatively, if a provider maintains a policy that is acceptable to their auditors and allows for depreciation by quarter, or annually, even if acquired later during the year, it is acceptable to continue that approach, provided such approach is applied consistently each year. The provider should note such policy in the Comments Page.
- § Assets \$5,000 and above should be capitalized. Assets below \$5,000 should be expensed; however, if the reviewer notes assets below \$5,000 that are being depreciated in their Cost Report, this is acceptable as long as the asset was not acquired on or after July 1, 2009.
- Assets may convert from one method (e.g., SL to UA) to another during the reporting period, but two methods cannot be used at the same time for the same asset. For example, an asset may become fully depreciated 6 months into the year. In this case, the provider would list the asset on a line and recognize depreciation for 6 months. Assuming the asset is still in use, the provider would then list the same asset on another line, but indicate UA for the second 6 months.
- § For assets with GF selected in Column D, Column C will represent the principal and interest payments. This means that for GF only, Column C may exceed Column B, which is acceptable. The reviewer cannot recalculate previous year payments.
- § If a provider has a significant number of capital assets, the reviewer could consider "spot checking" the supporting detail for the steps that follow. That is, recalculate every 5th item for example, rather than recalculating every line. If errors are noted, the reviewer should indicate which asset the error was noted on so that the provider can address it. If errors are noted, the reviewer should do a more comprehensive recalculation of depreciation.
- See CRI, Section 12 for additional information.

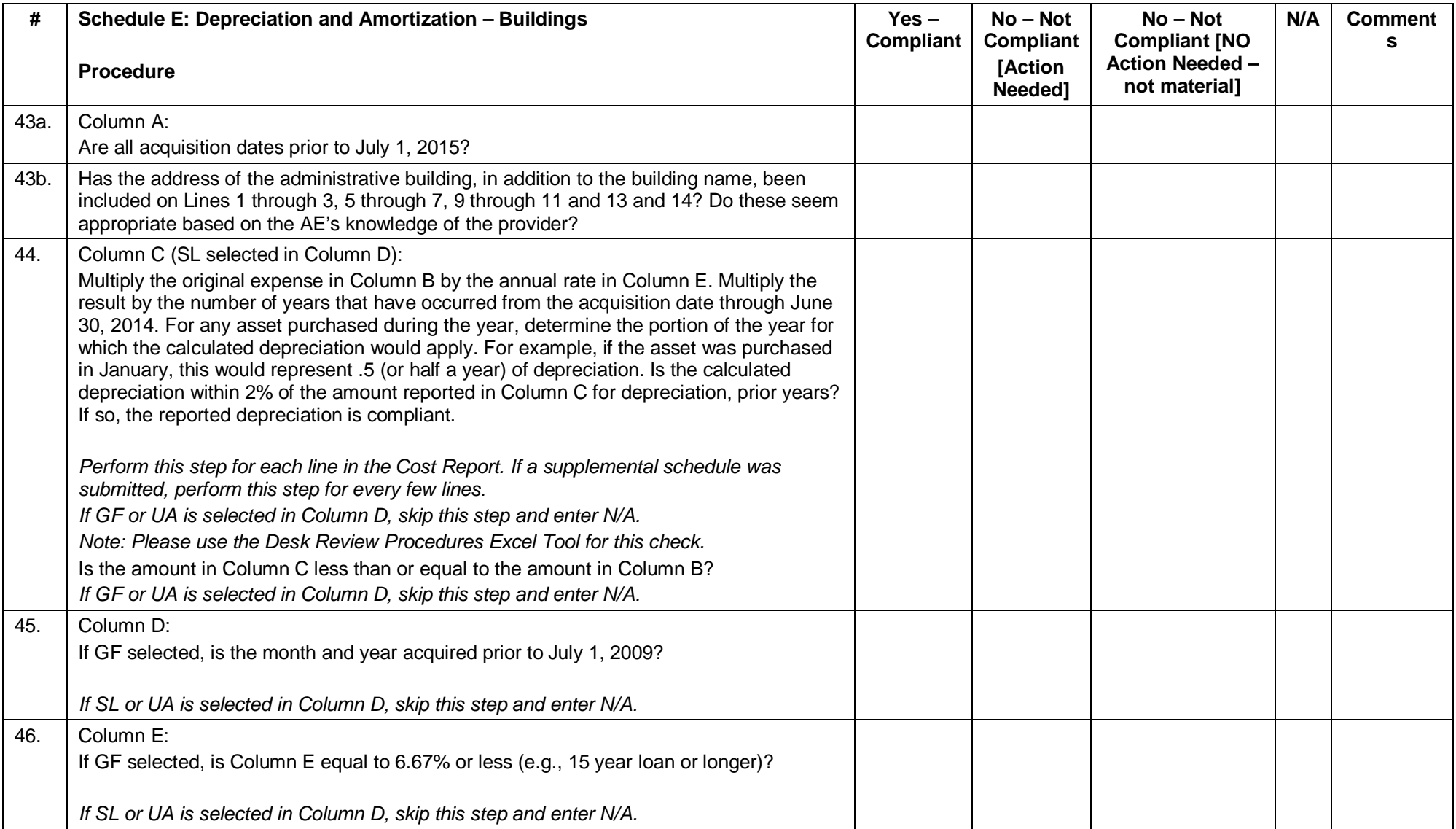

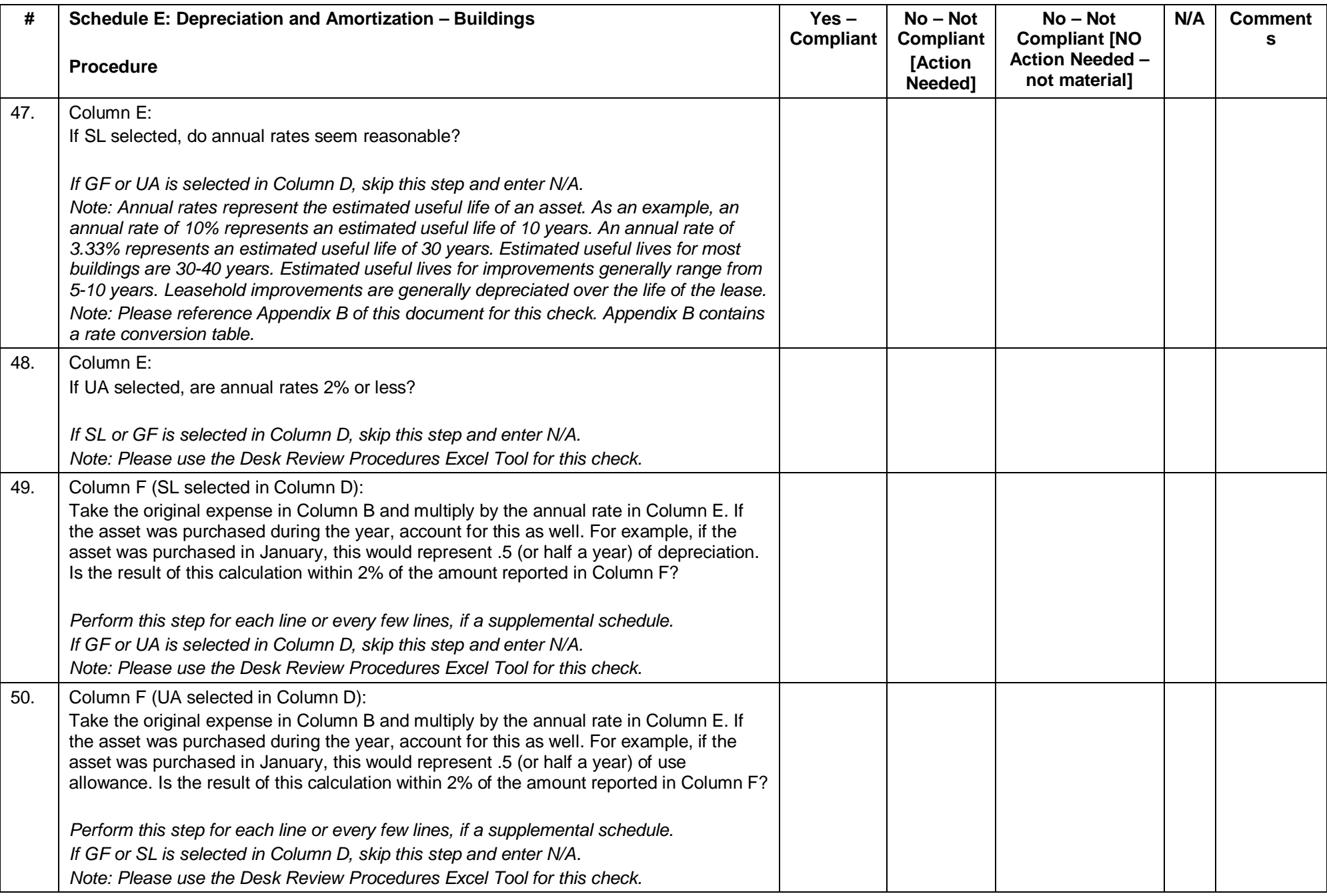

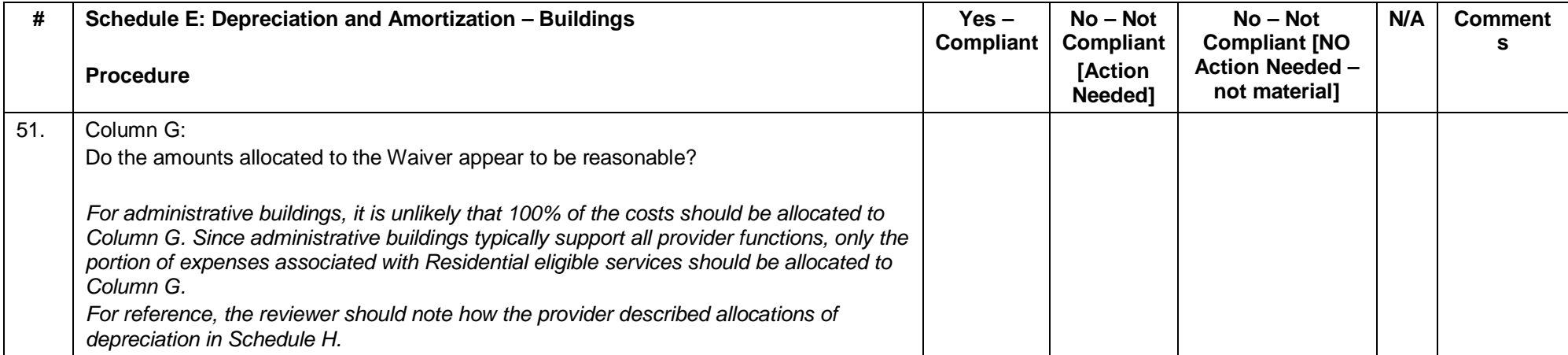

# Schedule E-1: Depreciation – Motor Vehicles

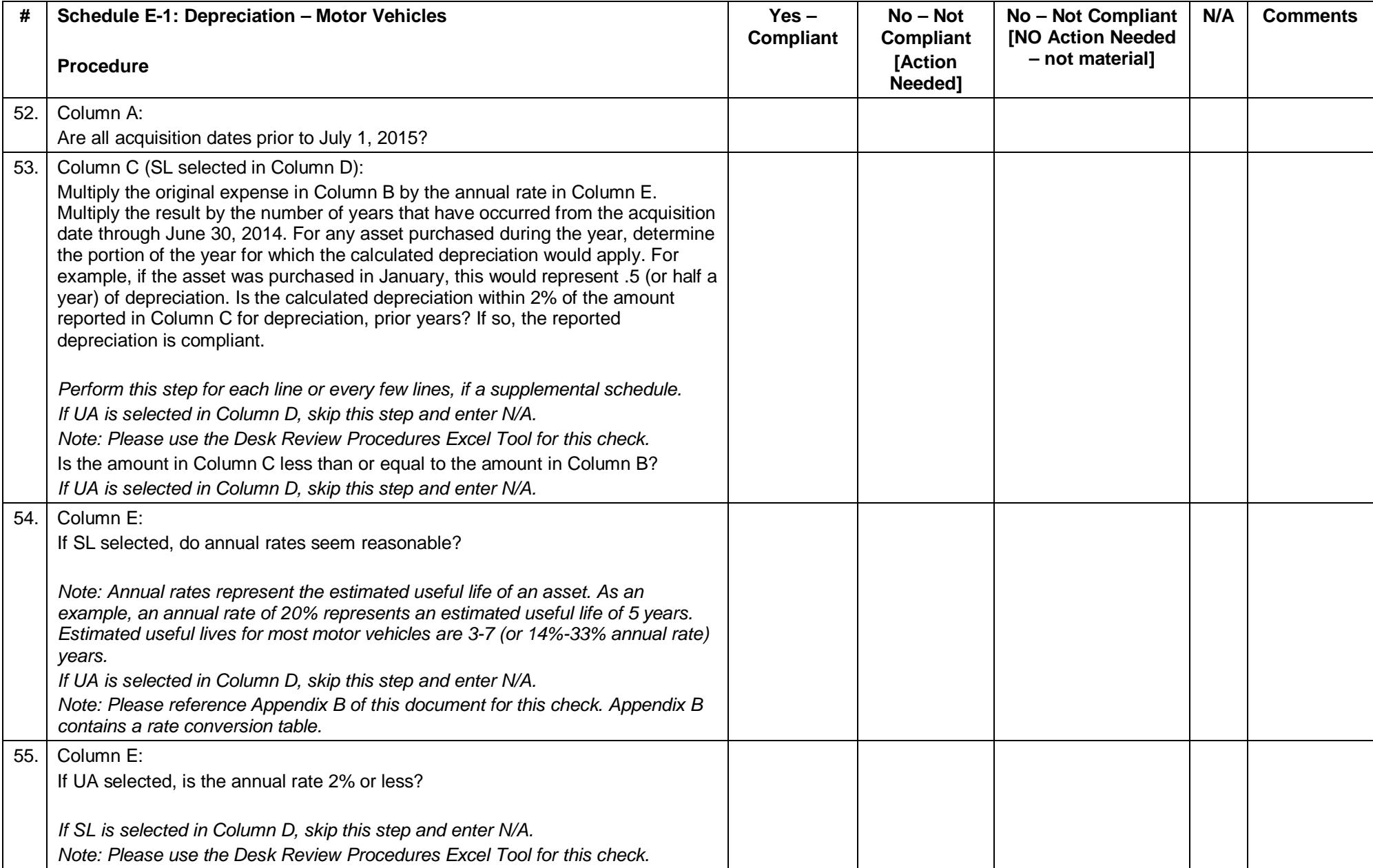

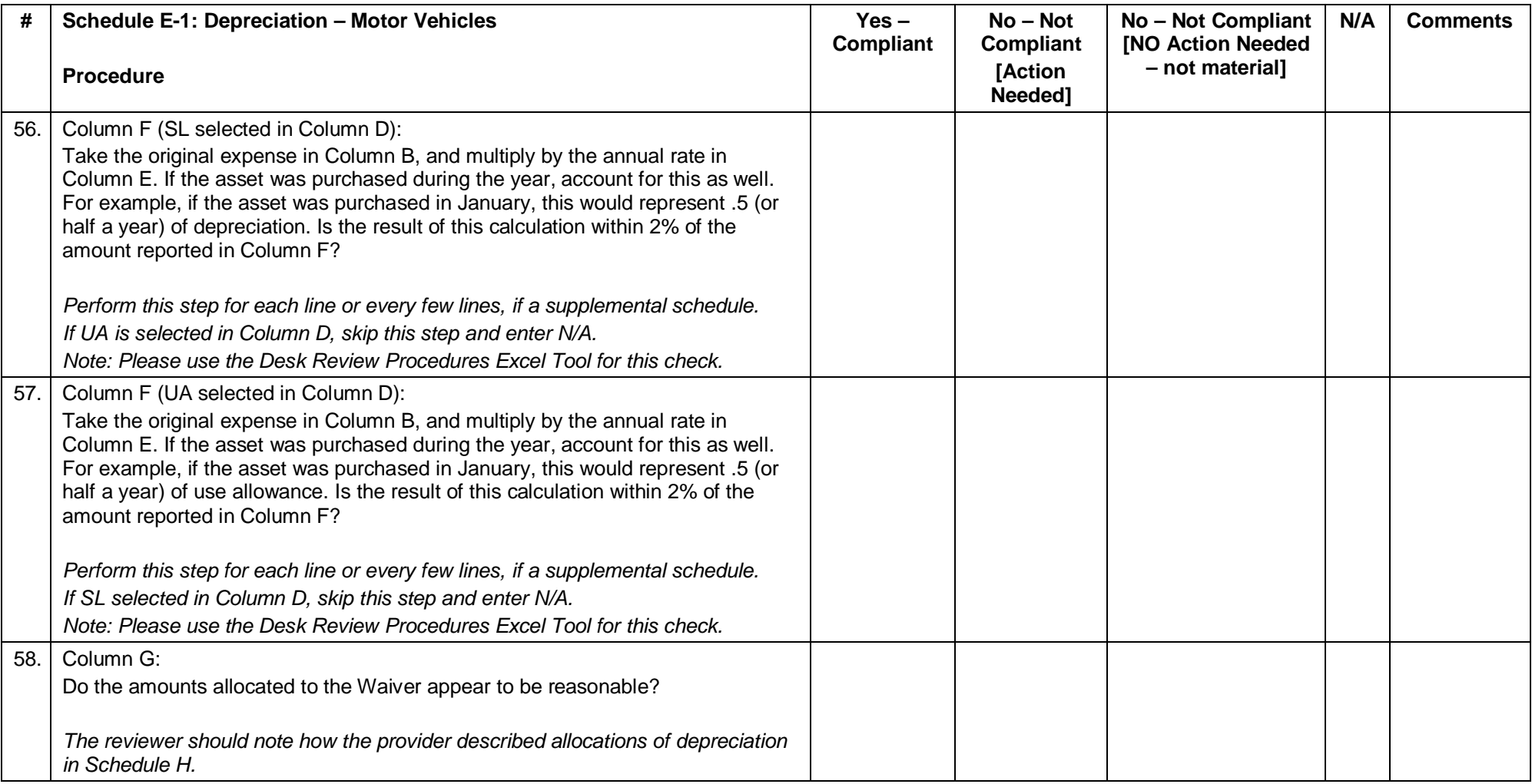

# Schedule E-2: Depreciation – Fixed Assets/Equipment

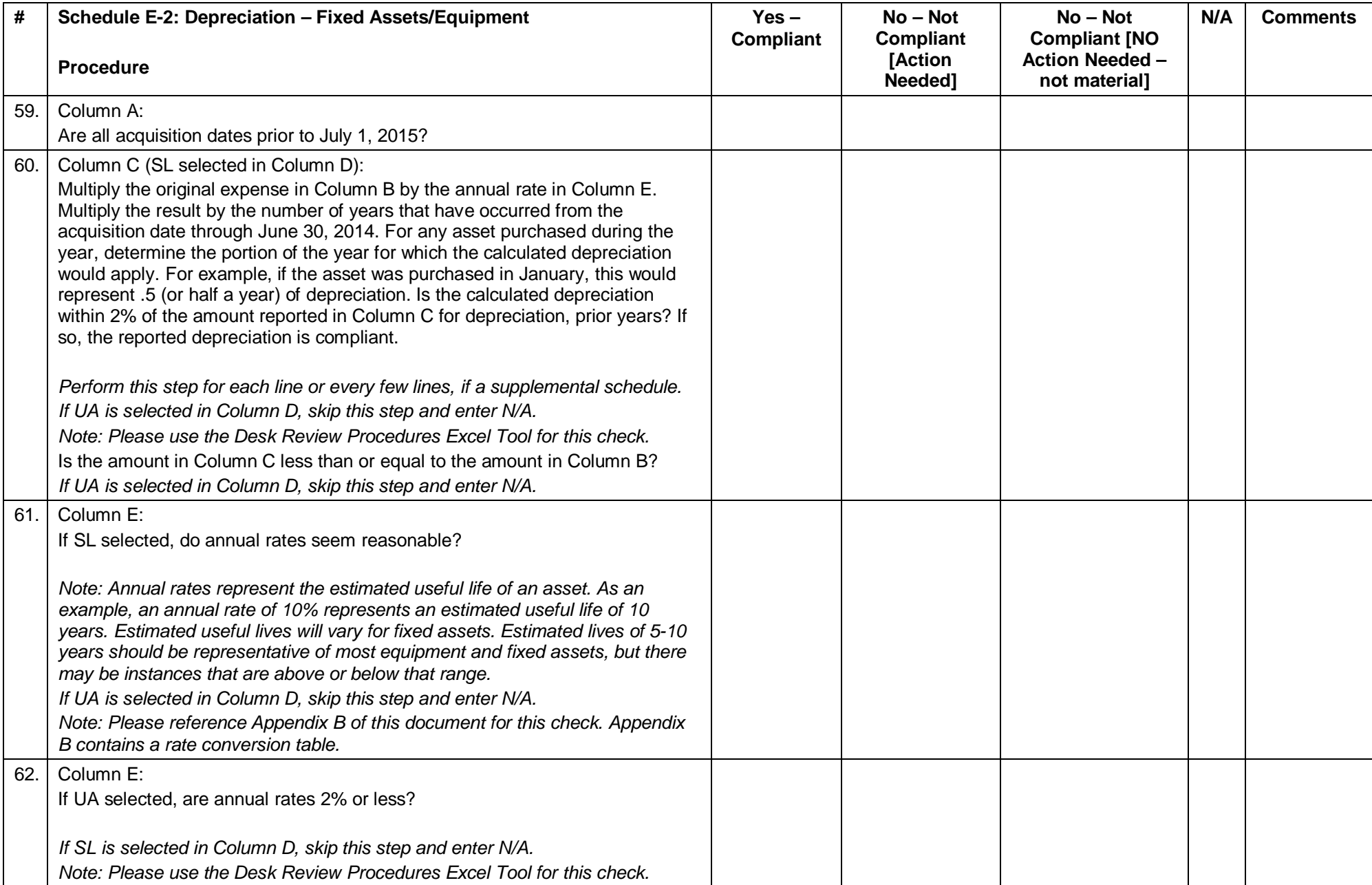

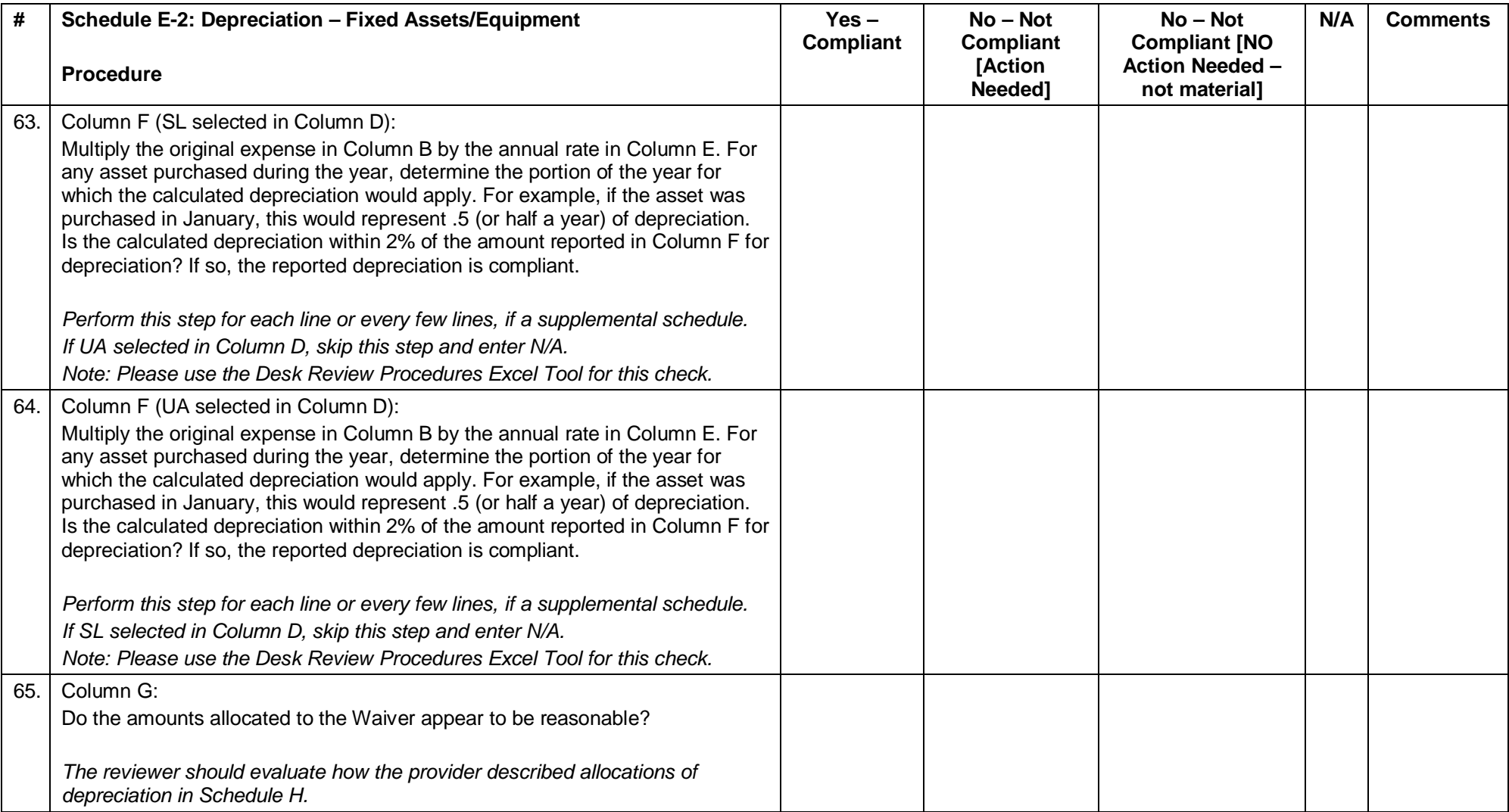

## Schedule F: Other Program Expenses

Other program expenses are those expenses that are necessary to support the provider's operation but are not directly related to the provision of services. Section 13 of the Cost Report Instructions should be referenced as part of the review of this section as it contains examples of the type of expenses for each category.

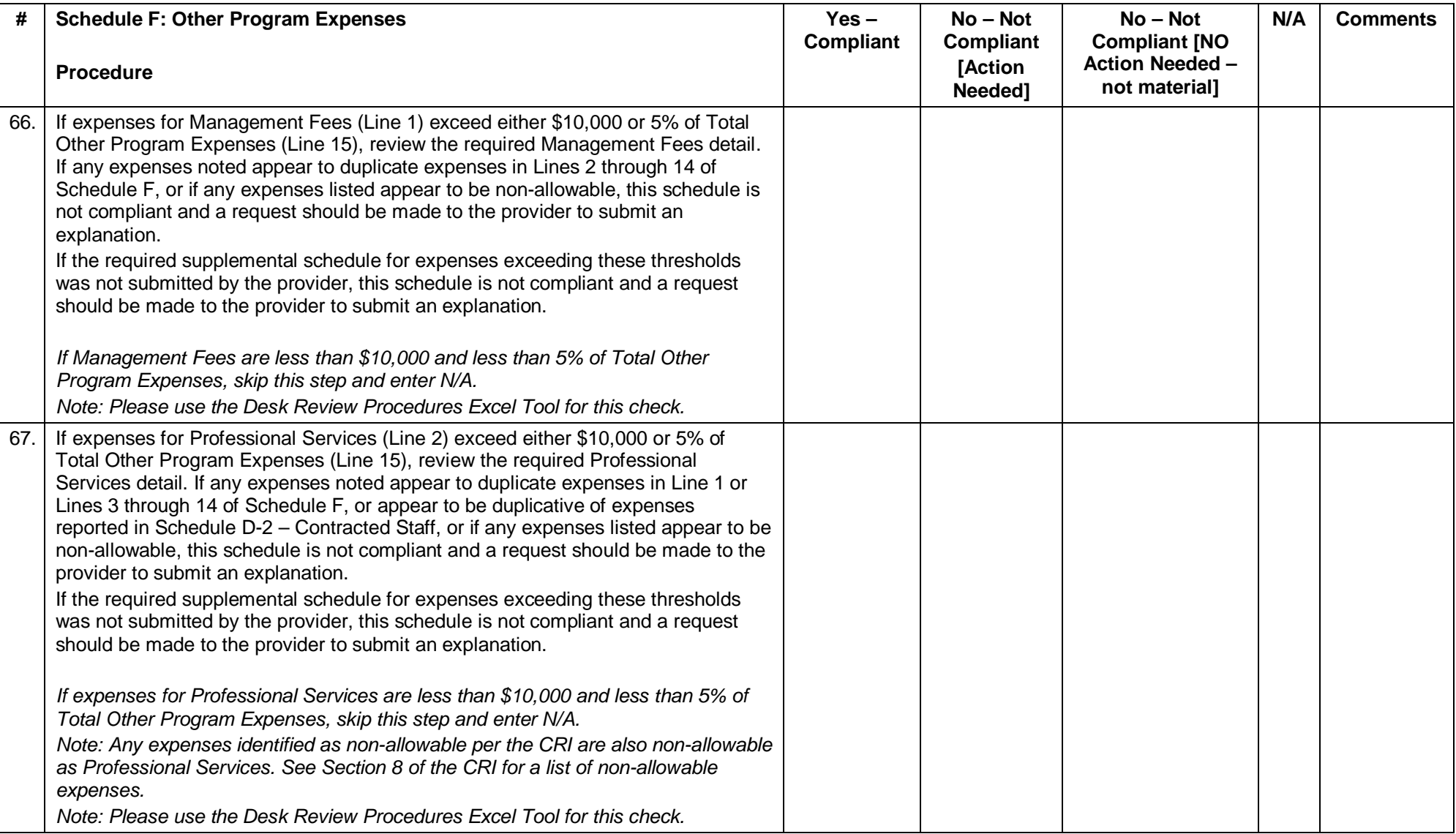

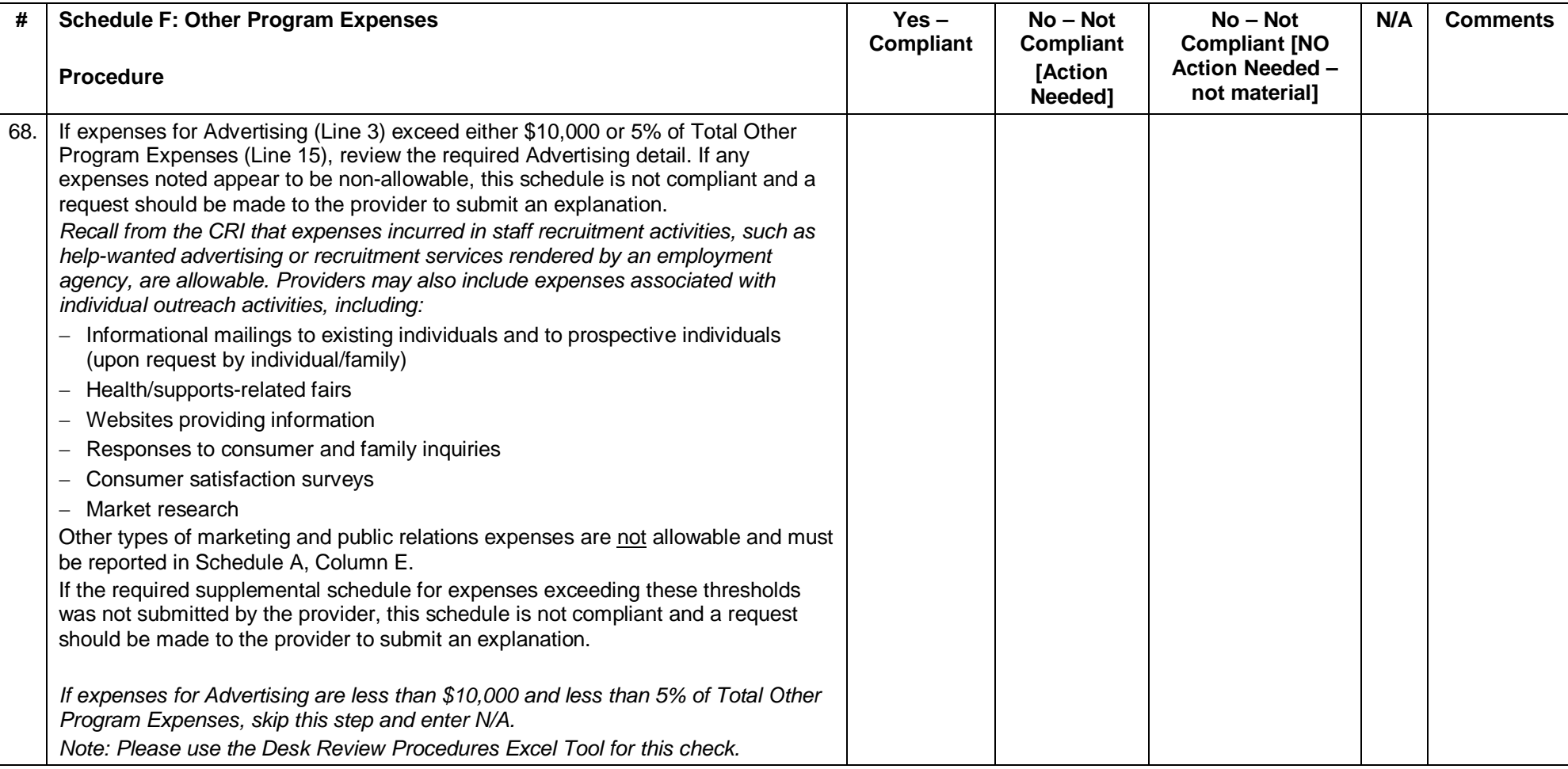

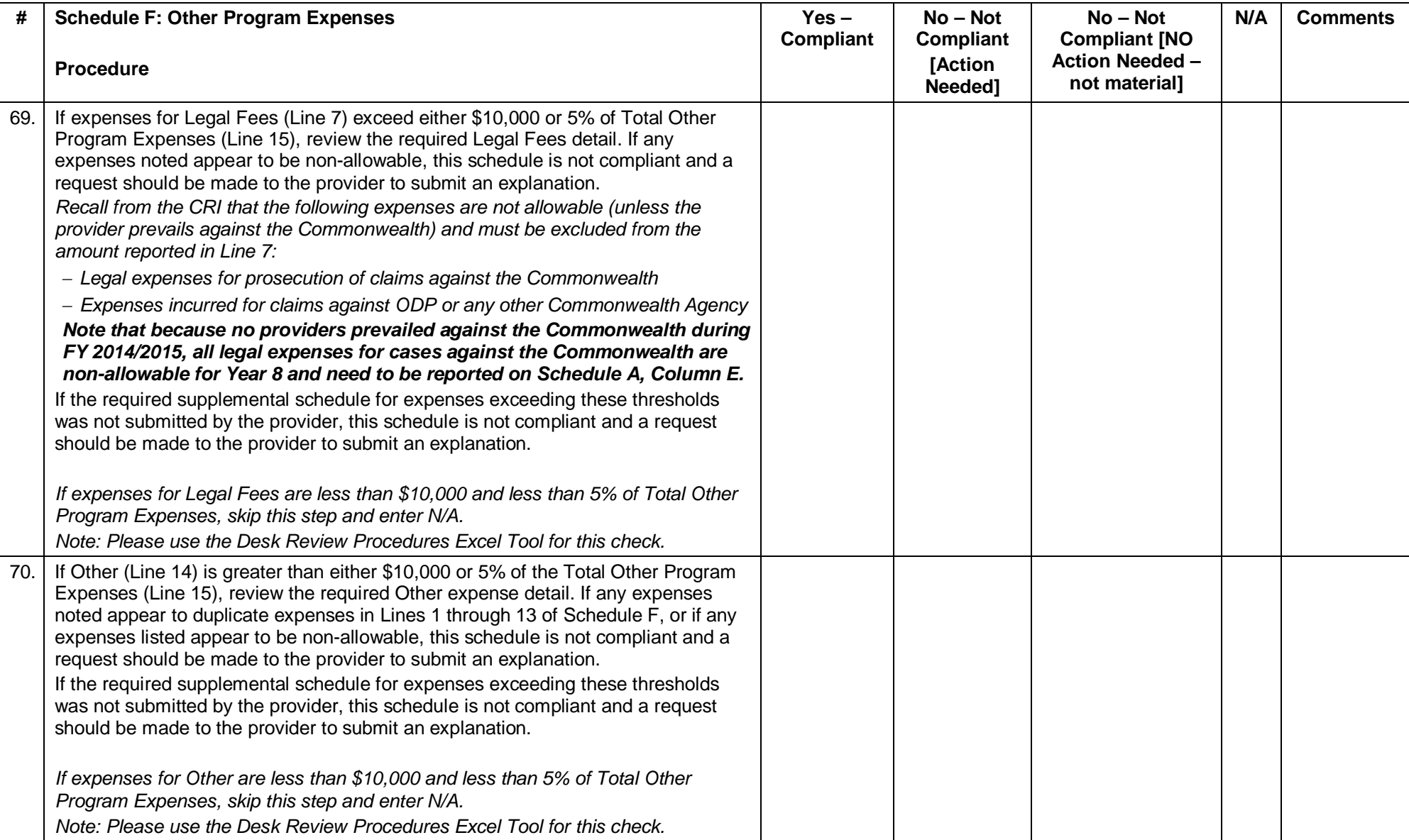

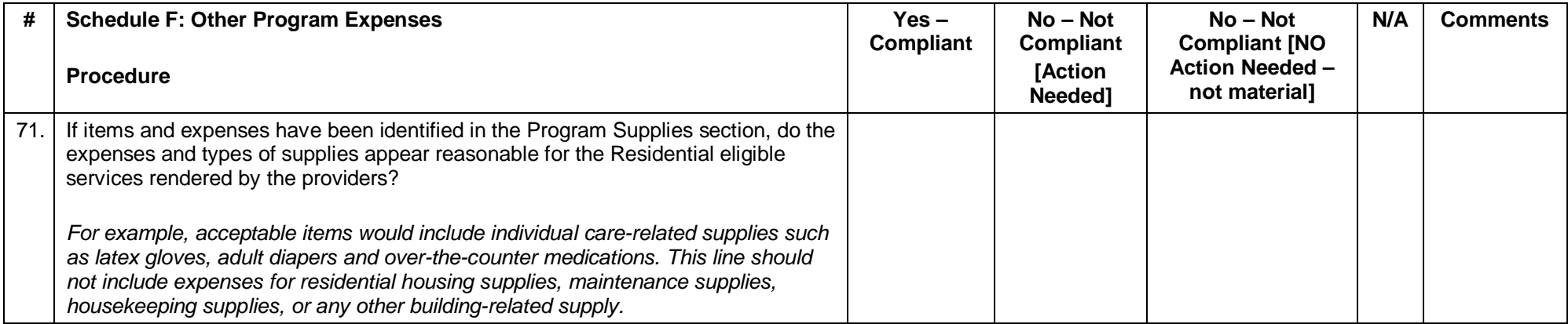

### Schedule F-1: Other Occupancy Expenses

The purpose of Schedule F-1 – Other Occupancy Expenses: Administrative Buildings is to identify non-depreciation and non-amortization expenses for building space that supports administrative functions.

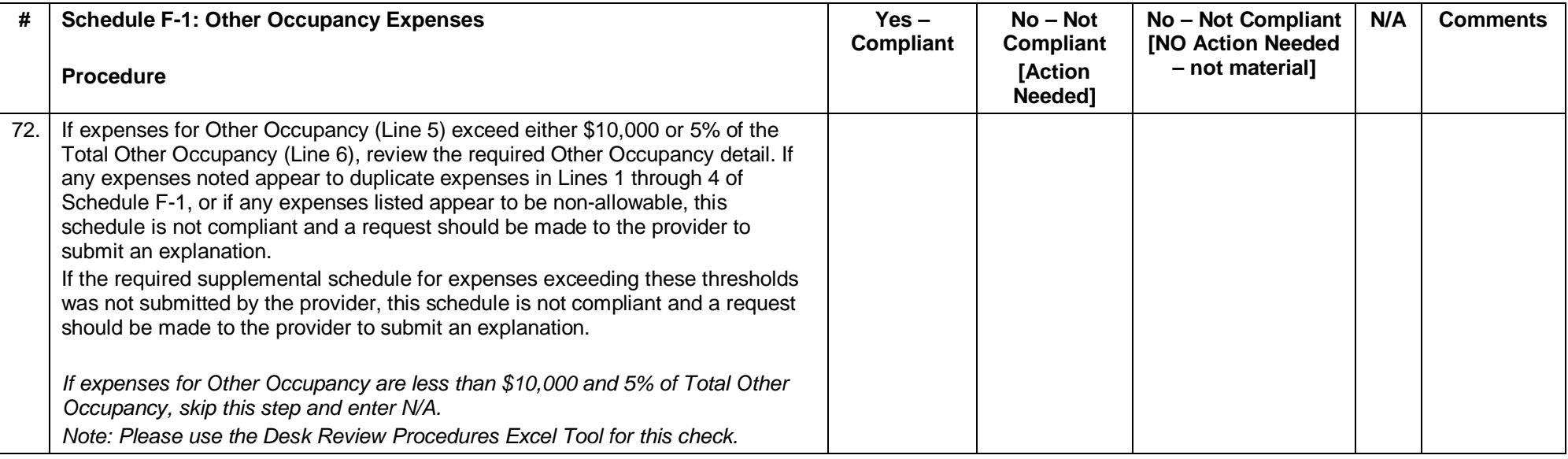

### Schedule G: Related Party Transactions

The purpose of Schedule G — Related Party Transactions is to identify expenses associated with related parties and describe the financial terms of related party transactions. The schedule should be completed for the Residential eligible service locations included on the Certification Page — Provider Service Locations schedule. All related party transactions shall be similar in nature to that made by a prudent buyer and not result in any favorable treatment to the related party. For cost reporting purposes, allowable costs are limited to the lesser of the actual cost of the goods or services incurred by the related party or the amount paid to the related party by the provider.

![](_page_36_Picture_143.jpeg)

### Schedule H: Expense Allocation Procedures

Expense allocations are needed for program expenses that cannot be directly assigned to a specific program or procedure code. This schedule contains questions about methods the provider used to allocate expenses to different expense categories, programs or procedure codes. The provider should be able to support the basis used in allocating these expenses.

![](_page_37_Picture_129.jpeg)

### Schedule I: Participant Transportation Expenses

The transportation expenses reported on this schedule are non-depreciation expenses for Transportation services rendered as part of a Residential service (e.g., Transportation to and from a Day Program from a residence as part of the Residential service). This schedule should exclude expenses associated with Waiver-enrolled participant Transportation services that are billed separately using the Transportation procedure codes.

![](_page_38_Picture_80.jpeg)

# General Procedures – Final

![](_page_39_Picture_146.jpeg)

![](_page_40_Picture_119.jpeg)

# Appendix A

Cost Per Unit Available Ranges (for use with procedure #12a)

![](_page_41_Picture_243.jpeg)

# Cost Per HCSIS Authorized Unit Ranges (for use with procedure #12b)

![](_page_41_Picture_244.jpeg)

# Appendix B - Term and Rate Table

![](_page_42_Picture_273.jpeg)

For use with procedure numbers 47, 54 and 61